### Compile the source

Source is available from the HOL page at this link

set CLASSPATH to {glassfish-home-dir}/lib/javaee.jar:{mq-home-dir}/lib/imq.jar:{mq-home-dir}/lib/jms.jar:.

(CLASSPATH considerations for windows users will need to follow the directions given in class, Verify your system path points to the right Java runtime)

#### Compile the MDB

```
javac GenericMDB.java
jar cvf ejb-jar-ic.jar GenericMDB.class
jar cvf simplemdb.ear ejb-jar-ic.jar
```
#### Compile JMS Sender/Receiver

```
javac Sender.java Receiver.java
```
# MDB Single Instance Lab

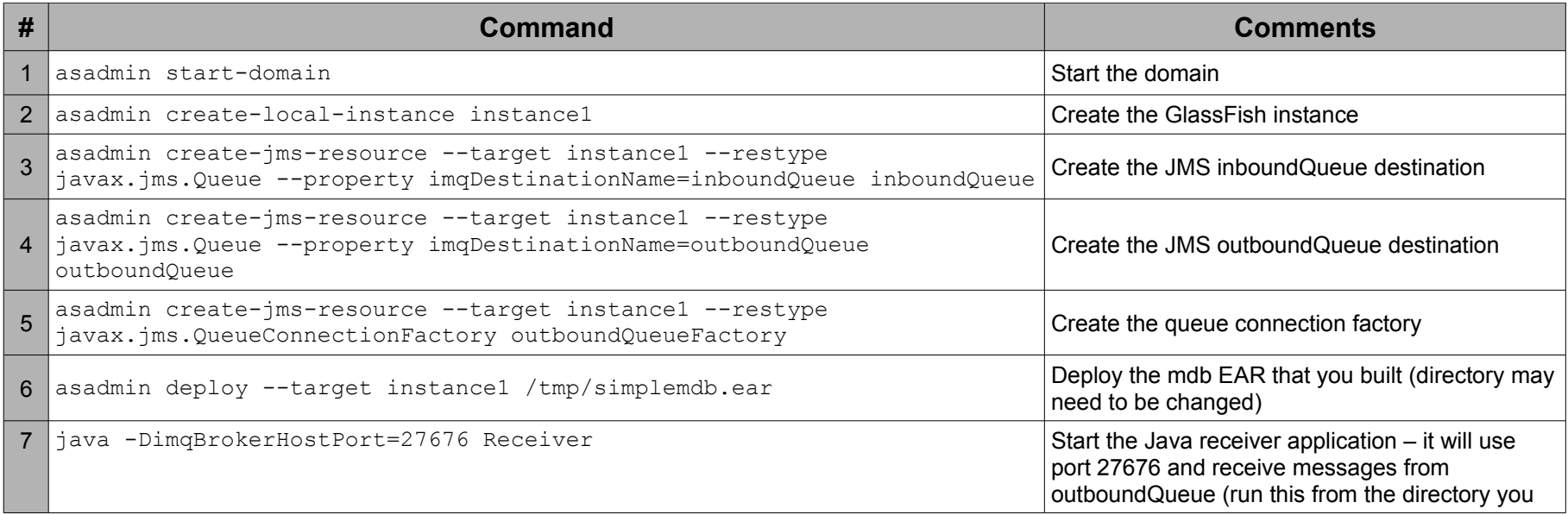

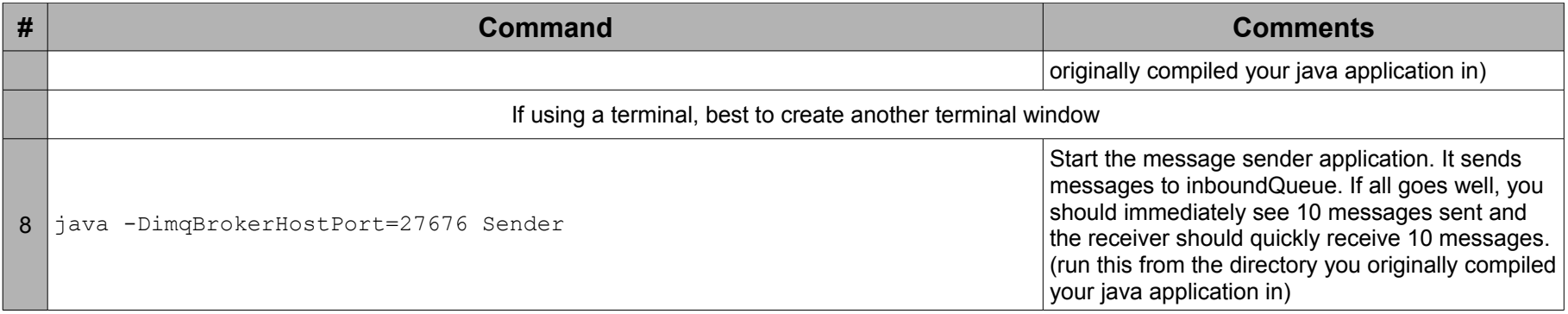

## Cleaning up

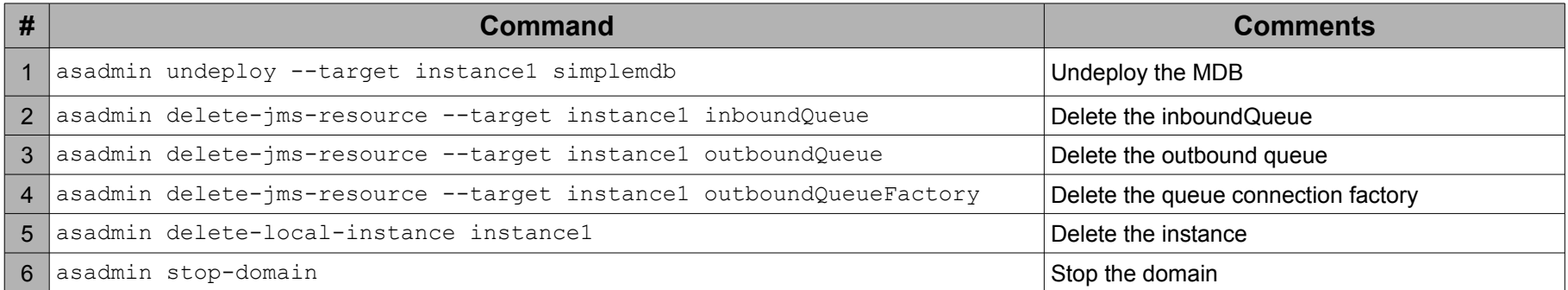

# Cluster MDB Lab

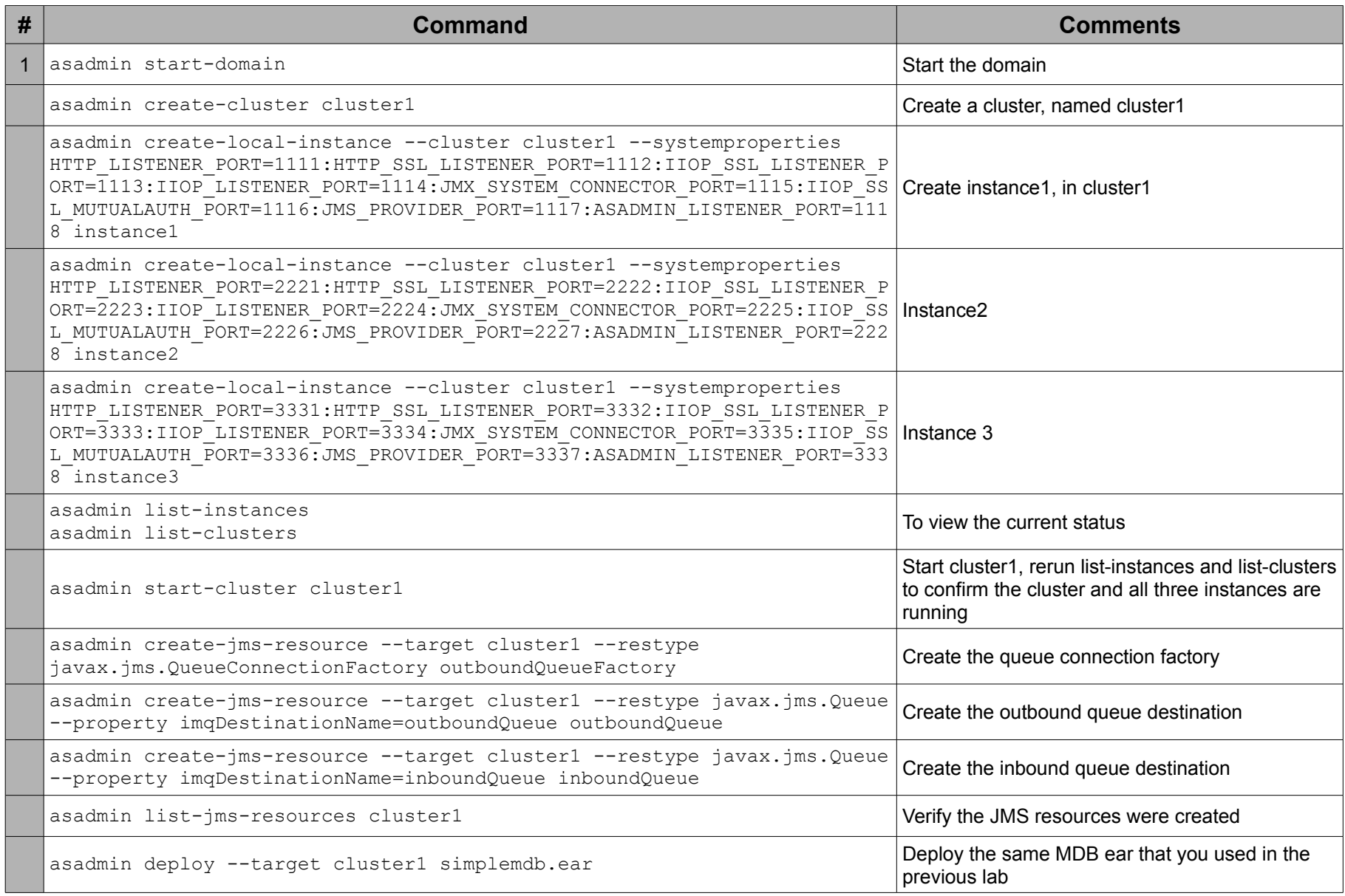

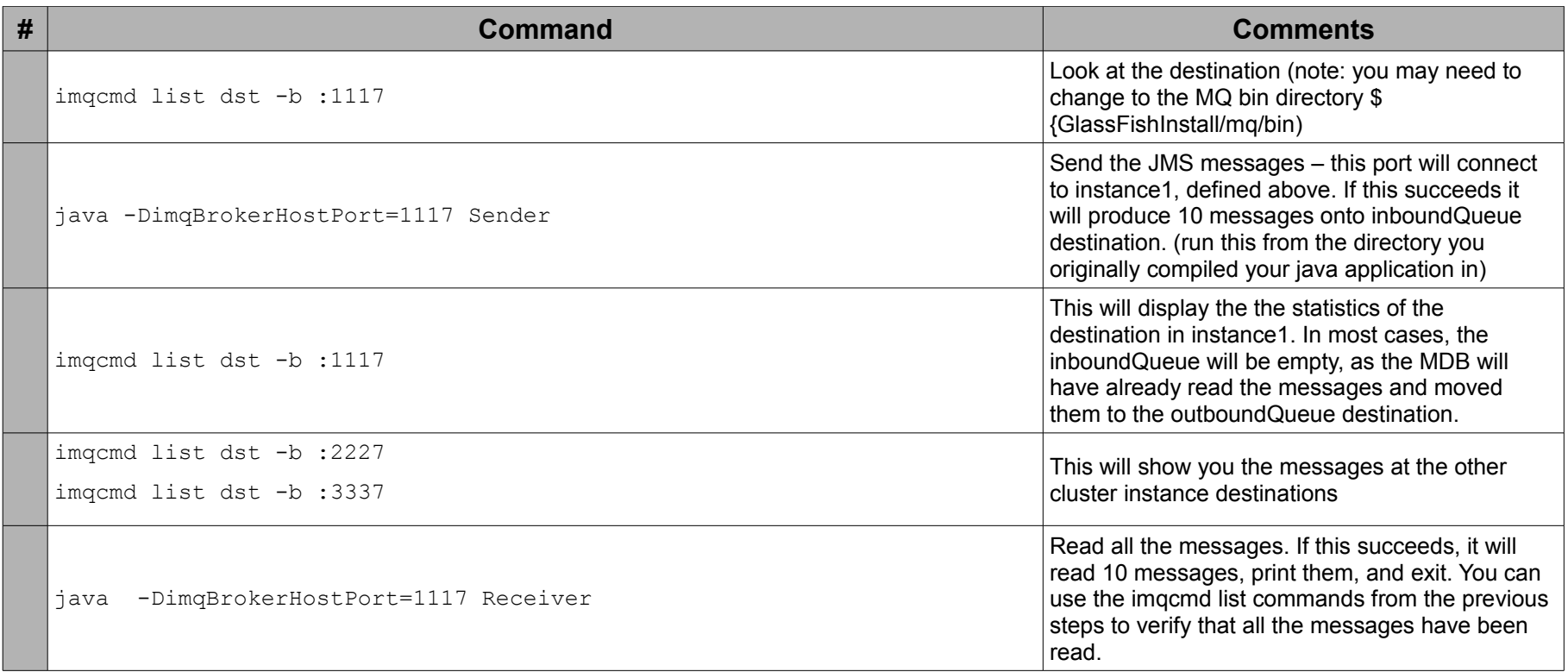

### Clean up

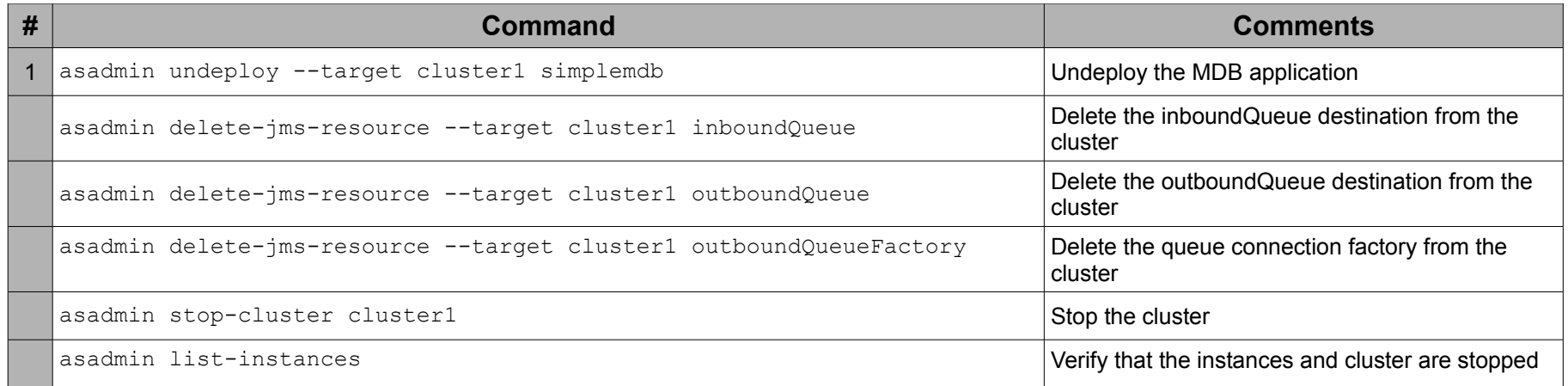

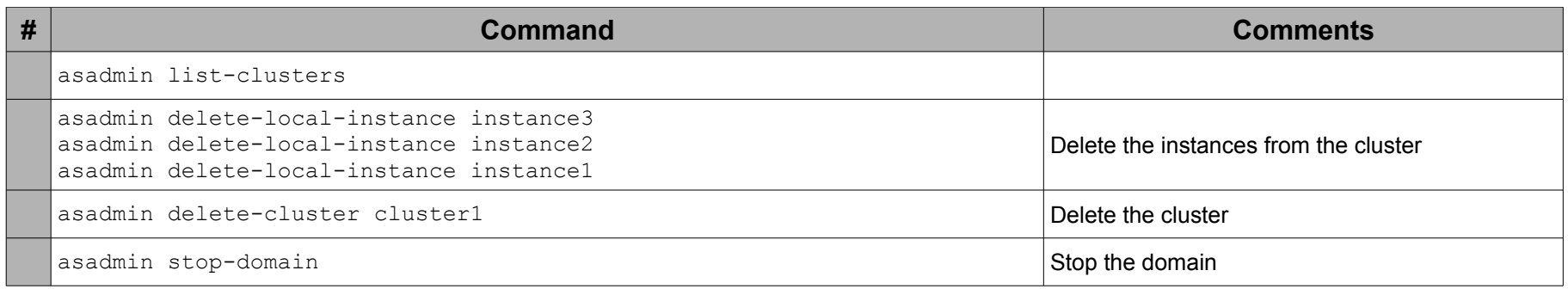

Alternatives:

Use the GUI to create the cluster and run the java applications from a command shell (you can just use the port defaults, if you do, be sure to check the port assignments and set them correctly when you run the java applications (typically, they will be 27676, 27677, and 27678)

Use Netbeans to compile and run the java bits (simplemdb, Sender and Receiver)

Use a script to create the cluster after you've compiled the Java applications. We provide a script in the source bundle. You will need to edit it, to point to the glassfish home directory)